# ACCESSING KANSASWOKS:

Go to www.kansasworks.com

# KANSASWORKS EMPLOYER RESOURCES:

**KANSAS**WORKS has a variety of resources available to employers accessible from the home page. To access these resources, select "Resources", "Employer Resources", then choose from the following:

- Incentive/Training
  - Kansas Industrial Training (KIT)
  - Kansas Industrial Retraining (KIR)
  - o Investments in Major Projects & Comprehension
  - Federal Bonding
  - Registered Apprenticeship
  - o Early Childhood Association Apprenticeship Program (ECAAP)
  - Incumbent Worker Training
  - Disability Incentives
- ECAAP Apprenticeship
- Helpful Links
  - ONET
  - o Kansas Resource Guide
  - Unemployment Insurance
- Other Federal Programs
  - Veteran's Priority of Service
  - Closings and Mass Layoffs
  - Rapid Response
  - o Foreign Labor Certification
- Disability Resources
- Training

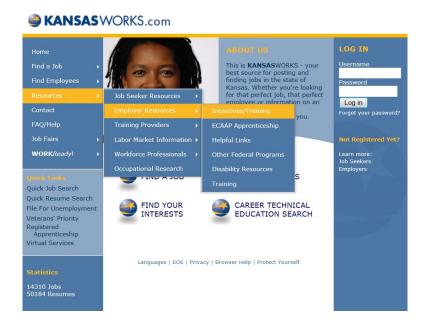

#### CREATING AN EMPLOYER ACCOUNT:

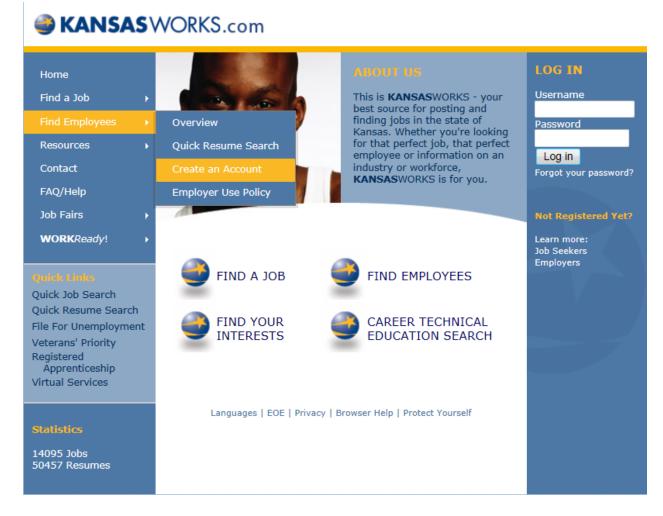

At home page, www.kansasworks.com, go to Find Employee> Create an Account

The first screen you will receive is the agreement for the Employers Use Policy, discussed earlier: Scroll to the bottom of the agreement and make the appropriate selection from the choices as shown below:

#### ACCEPTANCE

I have read and understand all of this policy on Employer Use and will comply with its provisions. I also understand any violation of this policy or this agreement will result in loss of access to KANSASWORKS.

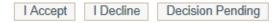

Once you have accepted the employer use policy agreement, the following new account screen will appear:

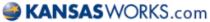

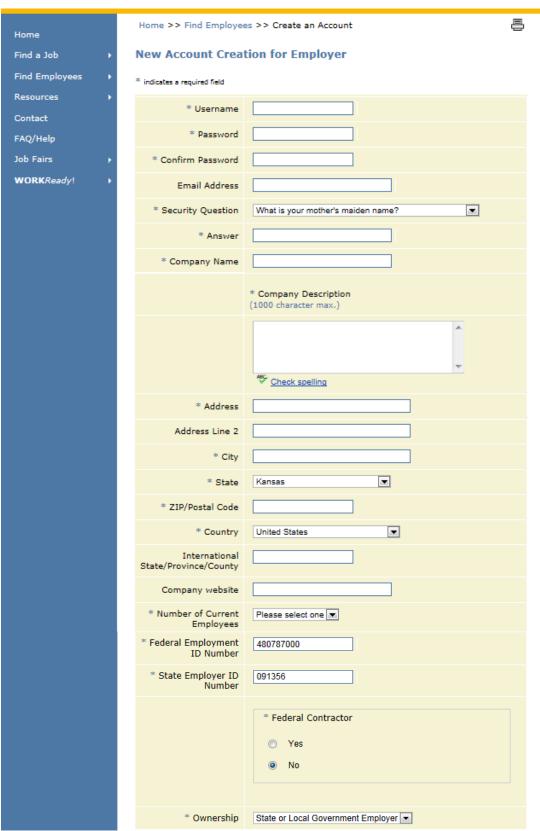

| * Contact First Name                                                                                                    |                                                                                                    |
|----------------------------------------------------------------------------------------------------|----------------------------------------------------------------------------------------------------|
| Contact Middle Name                                                                                                    |                                                                                                    |
| * Contact Last Name                                                                                                    |                                                                                                    |
| * Contact Job Title                                                                                                    |                                                                                                    |
| * Phone                                                                                                    | 000-000-0000 Ext. *                                                                                                    |
| Fax                                                                                                    | 000-000-0000                                                                                                    |
| If the company identifies itself or has been identified as part of a recognized 'Green Industry' sector or cluster, please select the sector that best identifies your company's area of participation. |                                                                                                    |
|                                                                                                    | Green Industry  In N/A  In Renewable Energy Generation: This sector covers activities related to developing and using energy sources such as solar, wind, geothermal, and biomass. This sector also includes traditional, non-renewable sources of energy undergoing significant green technological changes (e.g., oil, ooal, gas, and nuclear).  Transportation: This sector covers activities related to increasing efficiency and/or reducing environmental impact of various modes of transportation including trucking, mass transit, freight rail, and so forth.  Energy Efficiency: This sector covers activities related to increasing energy efficiency (broadly defined), making energy demand response more effective, constructing "smart grids", and so forth.  Green Construction: This sector covers activities related to constructing new green buildings, retrofitting residential and commercial buildings, and installing other green construction technology.  Energy Trading: This sector covers financial services related to buying and selling energy as an economic commodity, as well as carbon trading projects.  Energy and Carbon Capture and Storage: This sector covers activities related to capturing and storing energy and/or carbon emissions, as well as technologies related to power plants using the integrated gasification combined cycle (IGCC) technique.  Research, Design, and Consulting Services: This sector encompasses "indirect jobs" to the green economy which includes activities such as energy consulting or research and other related business services.  Environment Protection: This sector covers activities related to environmental remediation, climate change adaptation, and ensuring or enhancing air quality.  Agriculture and Forestry: This sector covers activities related to using natural pesticides, efficient land management or farming, and aquaculture. |

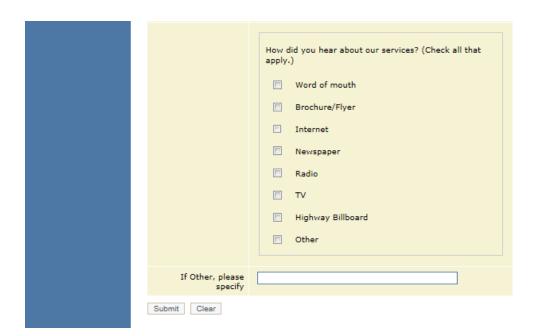

Enter all of the pertinent information and click "submit". NOTE: If a blue asterisk \* appears, the information is mandatory. Please be aware the Federal Employment ID Number and State Employer ID Number are mandatory fields considered in the application process.

Once completed, the following message will be returned to you pending employer approval.

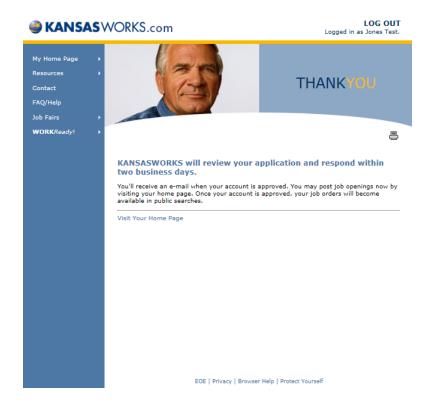

You will receive a confirmation email confirming your registration as an employer on **KANSAS**WORKS (shown below):

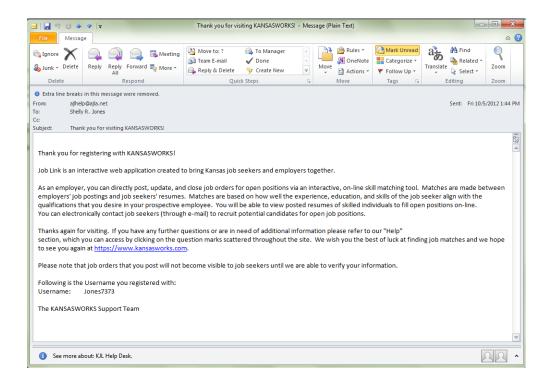

Once the employer approval process has been completed (typically 24-72 hours) and no further information is needed, you will receive the following email at the designated email address on your employer account:

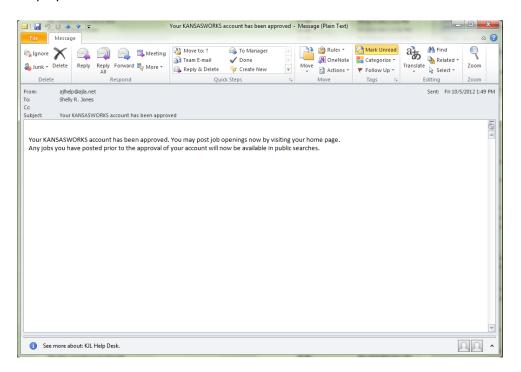

NOTE: It is important to write down your username and password once you receive notification of your account approval as you will need this information to access **KANSAS**WORKS employer screens from this point forward.

# **CREATING/POSTING JOB ORDERS:**

At the My Home Page, click on "My Job Postings":

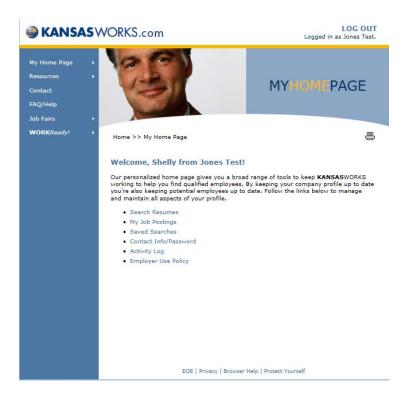

Click on "Post A Job":

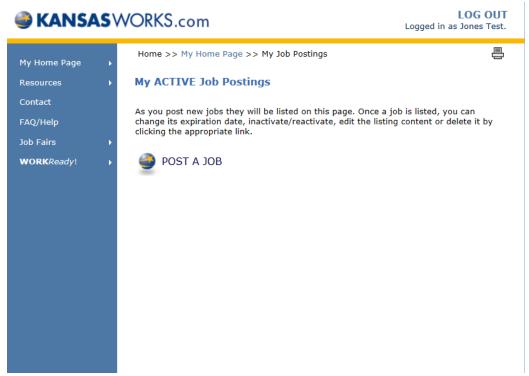

Job Orders are a 4 step process beginning with:

# 1) Job Details

This is a comprehensive collection of: Job Posting Preferences, Internal Information, Job Location Information, Job Details, Benefits, Kansas Work*Ready*! Certificates, Job Profile WorkKeys Scores, and Job Matching sections.

To create a job order, begin with Step 1: Job Posting Preferences, enter pertinent information relating to the job posting desired:

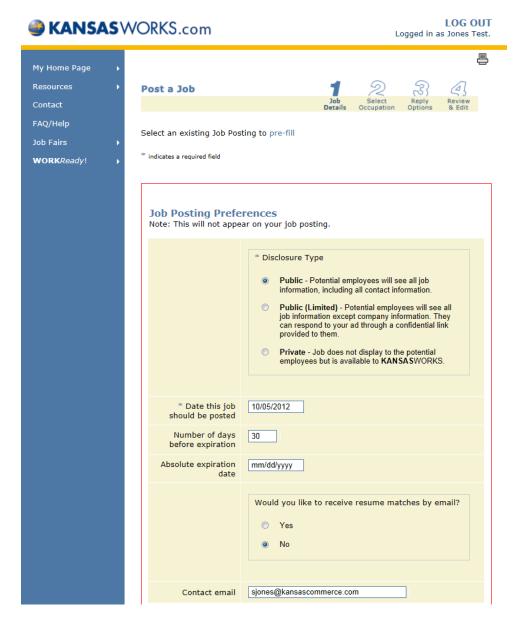

Once you've completed entry on the job posting preferences, proceed to Internal Information:

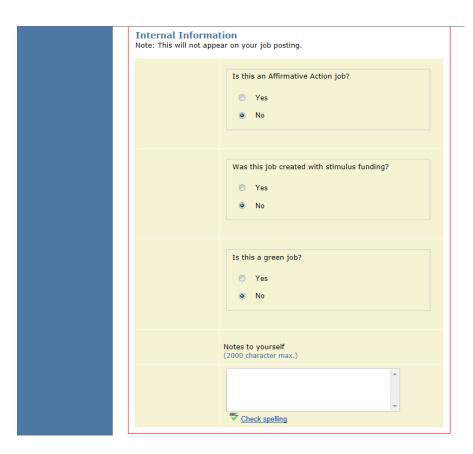

# And, on to Job Location Information:

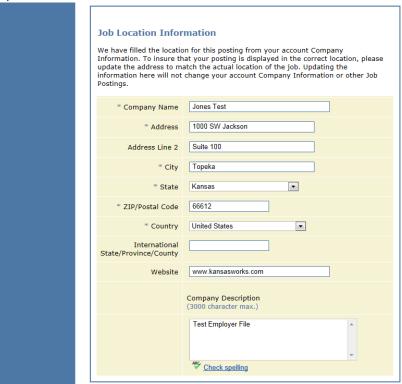

Next, to Job Details:

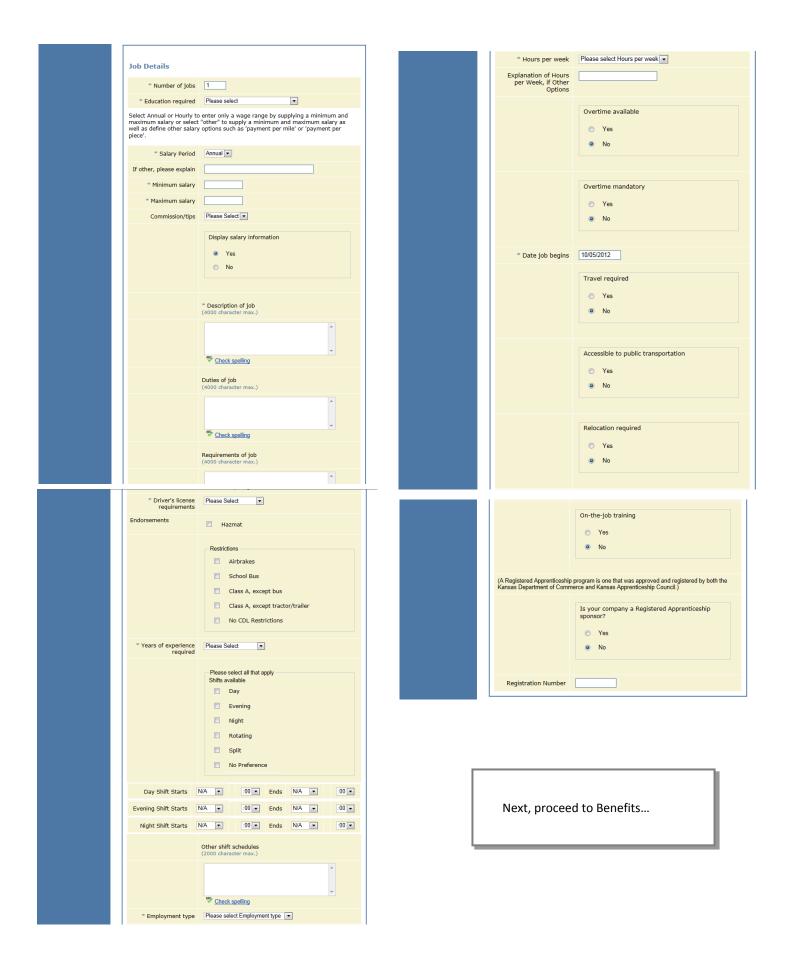

Enter benefits applicable information for this job posting:

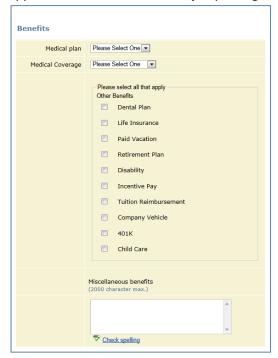

Proceed to Kansas WorkReady! Certificate and enter pertinent information:

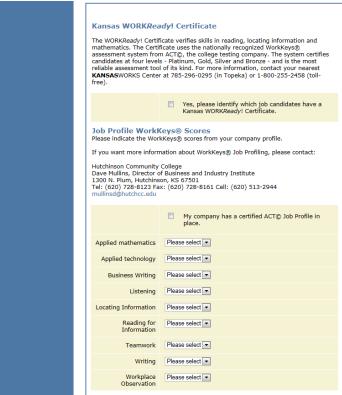

Lastly, on step 1 the final section to complete is the Job Matching section.

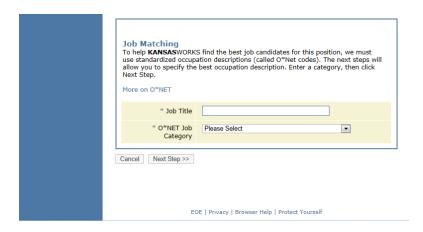

Once the Job Title and ONET category is designated, click "Next Step". This will take you to Step 2 in the process for creating a job order.

#### 2) Select Occupation

If the appropriate occupation is identified in the pre-selected occupations screen, click the radio button for the appropriate choice. If the occupation which best fits this job posting does *not* appear, click on "None of these match the job I am posting" and click "Next Step".

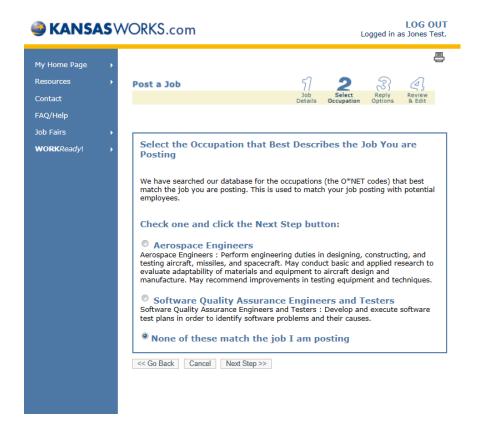

Click on "Most Common" or type a keyword to return a listing of those occupations to choose an appropriate occupation for the job title you have selected. Click "Search". View and select the occupation that best fits the job you are posting.

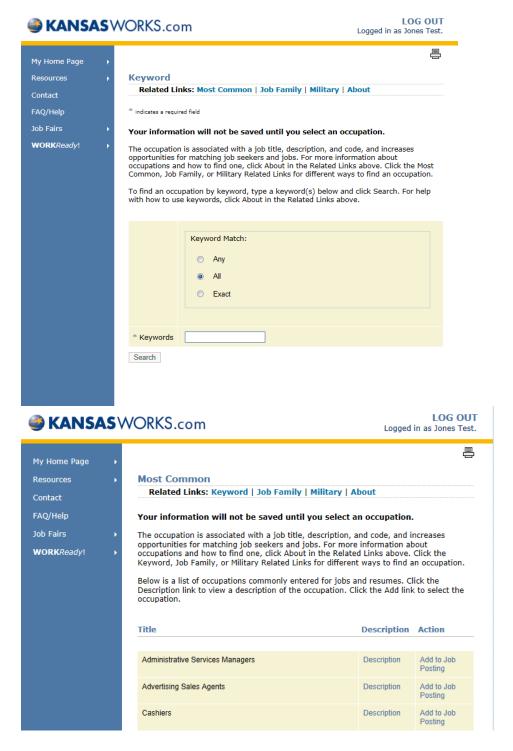

In the "most common" results, you will be able to associate the position occupation code by clicking on "Add to Job Posting" or gain more information about the occupational selection by clicking on "Description".

Employers have the option to select "Job Family" from the search lists. Job Family relates to family of occupations. Click "job family" and then select the category of occupation, results will be returned based on the job family selection. Then, click "add to job posting".

#### **Top Level Job Families**

- Architecture and Engineering
- Arts, Design, Entertainment, Sports, and Media
- Building and Grounds Cleaning and Maintenance
- . Business and Financial Operations
- Community and Social Services
- Computer and Mathematical
- Construction and Extraction
- Education, Training, and Library
- Farming, Fishing, and Forestry
- Food Preparation and Serving Related
- Healthcare Practitioners and Technical
- Healthcare Support
- · Installation, Maintenance, and Repair
- · Life, Physical, and Social Sciences
- Management
- Military Specific
- Office and Administrative Support
- Personal Care and Service
- Production
- Protective Service
- Transportation and Material Moving

Employers also have the option to select "Military" from the search lists. Military relates to military occupational specialty codes allowing employers to select the code for this position which would translate to like occupation during military service. Enter a "keyword" for your military specialty code search and click "search", then select the occupation that most appropriately fits, and click "add to job posting."

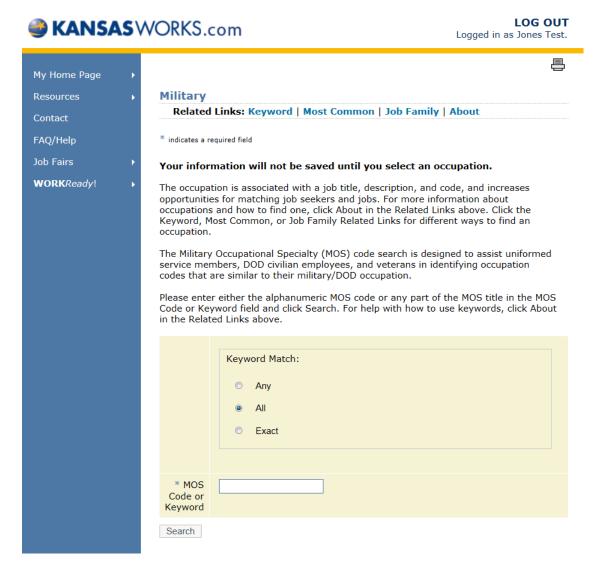

Once you have selected an occupation, click "Next Step".

# 3) Reply Options

In the reply options section, you will be designating the method for which you would like to receive applicant information on the job posting. Contact information as well as indexing options should be designated in this section as well. Shown below:

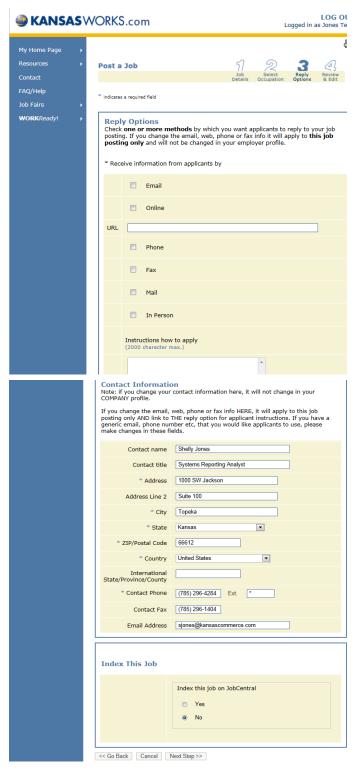

#### 4) Review & Edit

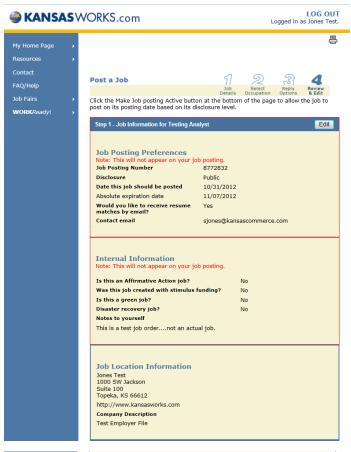

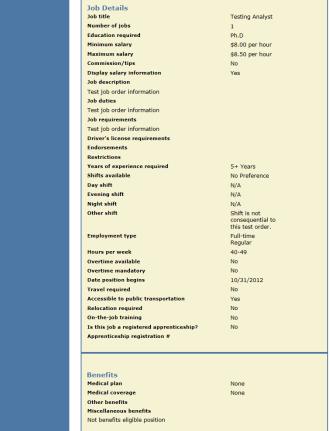

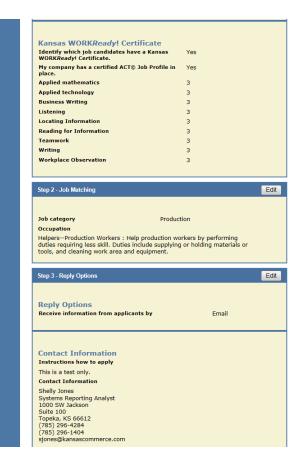

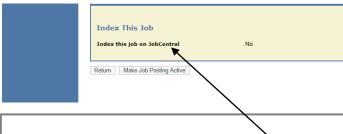

Why is it important to index your job on JobCentral?

"US.Jobs formerly JobCentral is the Internet's first public-service employment web site owned and managed by leading U.S. employers through their membership in DirectEmployers Association."

By making jobs available on a national nonprofit, public service employment network, employers increase recruiting reach and extend diversity initiatives with a consistent and aggressive program to make employment opportunities available to individuals from all cultures and population segments. For more information, please visit: <a href="http://us.jobs/">http://us.jobs/</a>

Next, review your job order and confirm information reflected is accurate and ready for posting.

Once you have confirmed the job order information, click "Make Job Posting Active". The following screen will appear:

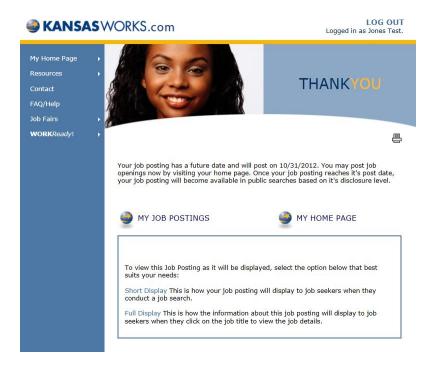

You have the option of viewing your job posting in "Short Display" or "Full Display". Below are respective samples of these choices:

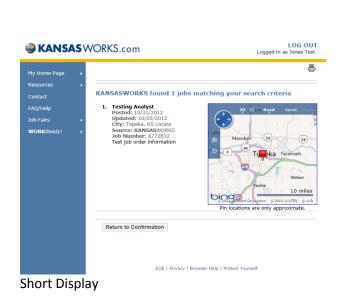

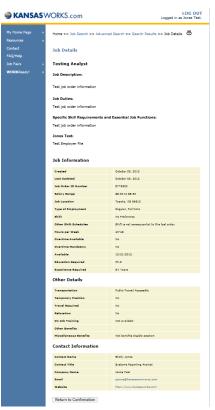

Long Display

To return to your job postings, click "My Home Page" and then "My Job Postings". Click on "View Active or Inactive Jobs".

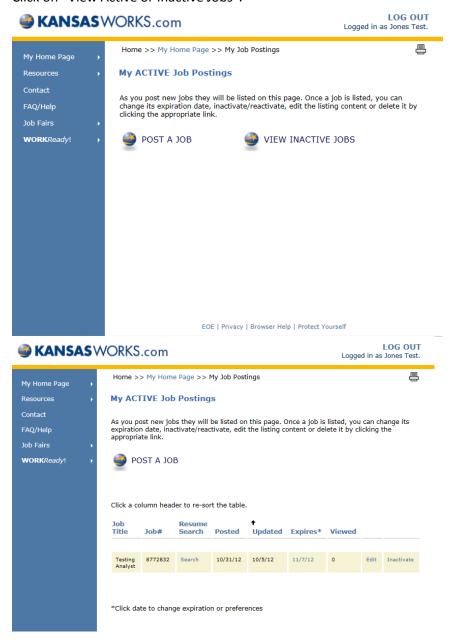

Job postings will appear listed as shown above. To inactivate a job posting, click on "inactivate" or "reactivate" and select the reason for the job posting inactivation from the drop down choices:

- KANSASWORKS Candidate
- Other Candidate
- Not Filled

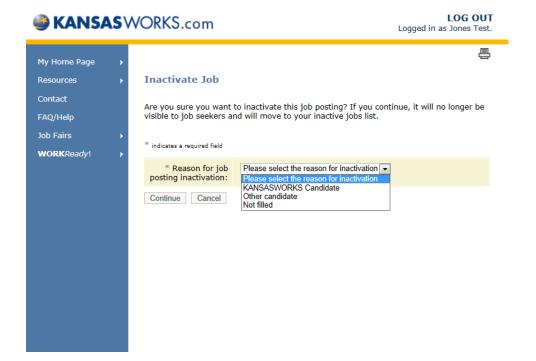

Next, click "continue". The job posting will remain "inactive" unless a "reactivation" occurs. To "reactivate", follow the same process as to "inactivate".

Why would you need to inactivate or reactivate a job posting?

Inactivating a job posting will allow the employer to have flexibility for when the job seekers can view a job posting. As long as a job order is inactivated access is limited to employer's viewing. It is important to remember a reason for inactivation is always required. Example: An employer posts a positions and prior to filling the position decides the position is not going to be filled. The employer would then, select "Not filled" as the reason for inactivation.

Once an employer has made the decision to post the job order, reactivation must occur. This will open the job order to viewing by job seekers as of the posted date. Example: The position posted was inactivated due to the position not being filled at the time of the job order. The position has now been re-approved for filling, which would support "reactivation" of the position.

NOTE: Please note, any active job posting will be first open to veterans for a 24 hour period prior to being opened to all job seekers.

# **PERFORMING RESUME SEARCHES:**

At home page, www.kansasworks.com, (right corner) enter your username and password:

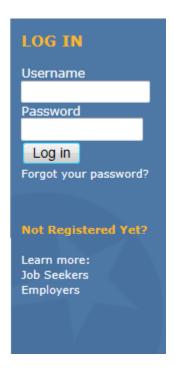

Click "Log In"

Your Employer Home Page will appear.

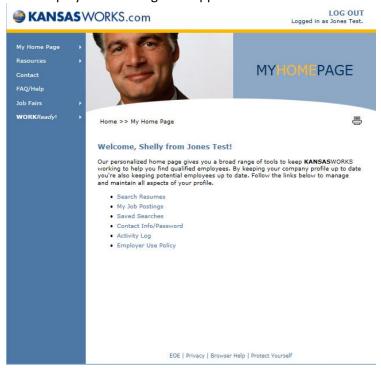

From your home page, you can perform a variety of functions. For the purposes of the training today, we will be focusing on 1) general resume searches, 2) saving resume searches and 3) resume searches for veterans in particular.

To begin, Click "Search Resumes" at My Home Page:

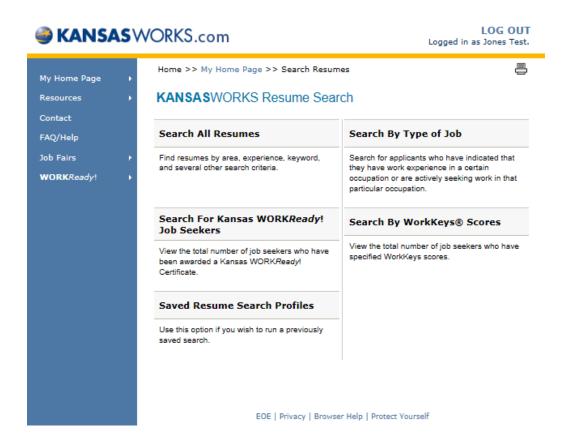

Search By Job Order = Return of all matched resumes based on your job order. *NOTE: You much have a job order on file to use this search method.* 

Search All Resumes = Allows for return of all job seeker resumes by location, experience, keywords and other defining characteristics.

Search By Type of Job = Allows for return of job seeker resumes by work experience in a particular occupation and/or job seekers indication of seeking work in a specified occupation.

Search For Kansas WORK*Ready!* Job Seekers = Allows for return of job seeker resumes based on the scores earned on the Career Readiness Job Skills Assessment System.

- Platinum = minimum score of 6
- Gold = minimum score of 5
- Silver = minimum score of 4
- Bronze = minimum score of 3

Search By WorkKeys Scores = Allows for a return of job seeker resumes based on WorkKeys Skill Assessment scores.

Saved Resume Search Profiles = Allows employers to save searches and retrieve results from the saved search profile by accessing the saved search.

1) To perform a general resume search, click on "Search All Resumes", enter search parameters at page below:

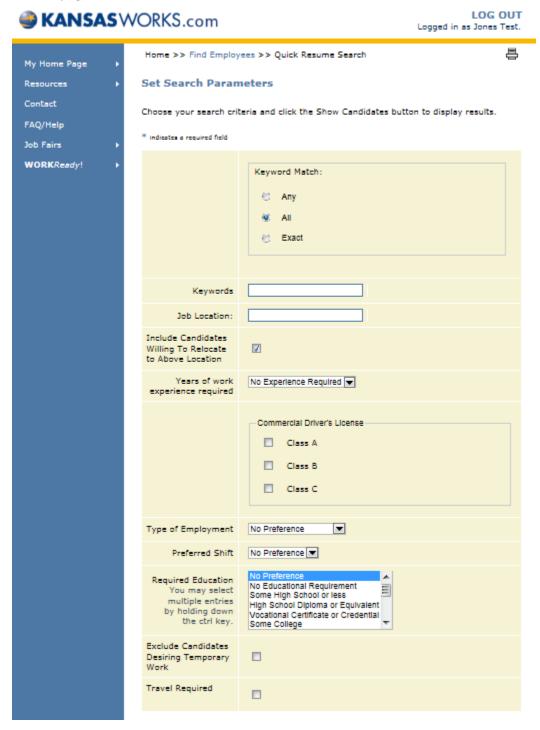

NOTE: The more parameters set, the more restrictive your results will be.

Click "show candidates"

2) If you would like to save the search, prior to clicking on "show candidates", click on the "yes" at the question below and designate a search name:

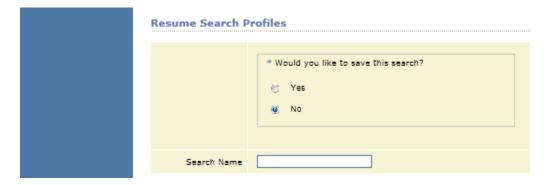

Click "show candidates"

If you would like to retrieve a saved search to search again, view/edit, rename or delete, click on My Home Page> Saved Searches and select the desired saved search:

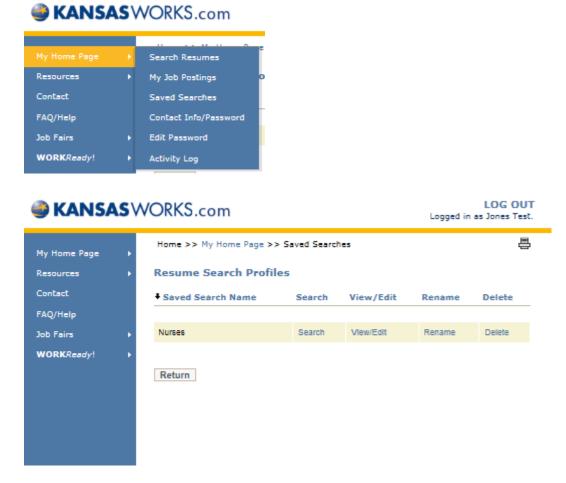

As you can see, there are 28 records returned on this search.

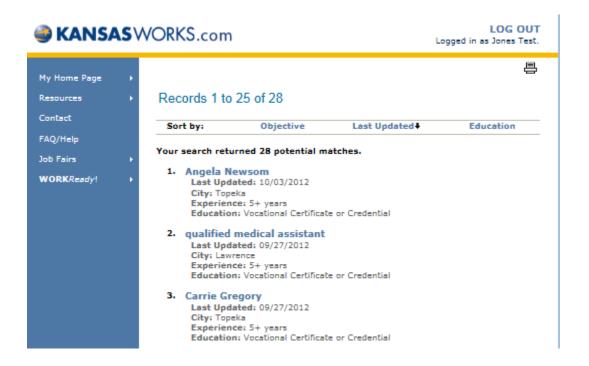

Each record can be expanded by clicking on the job seekers name. You have a variety of options for reviewing the job seekers resume at the resume details page: Print Preview, Save as Word or Save as PDF.

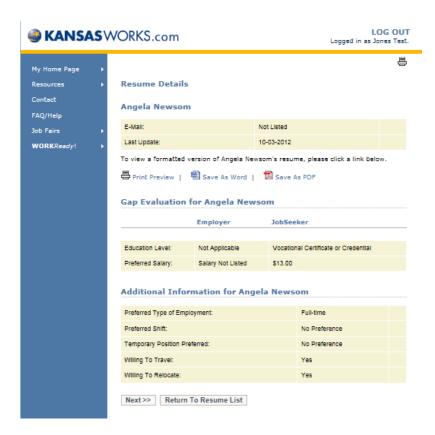

3) Performing a resume search for veterans in search of employment. Follow instructions for Search All Resumes, once you have clicked "show candidates", use the legend at the bottom of the page to identify which job seekers are veterans.

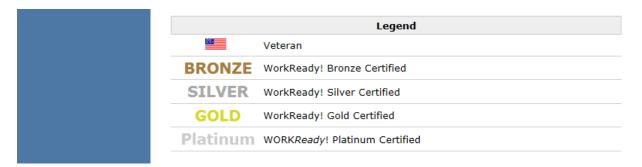

Below you can see, #6 and #7 in the returned resume search are veterans:

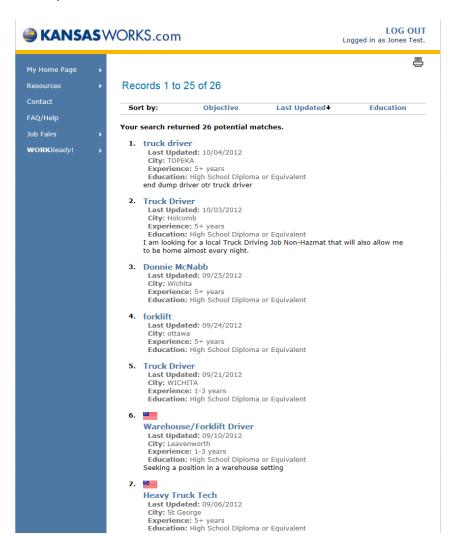

# PERFORMING RESUME SEARCH ON JOB ORDERS:

Click on My Home Page>My Active Job Postings:

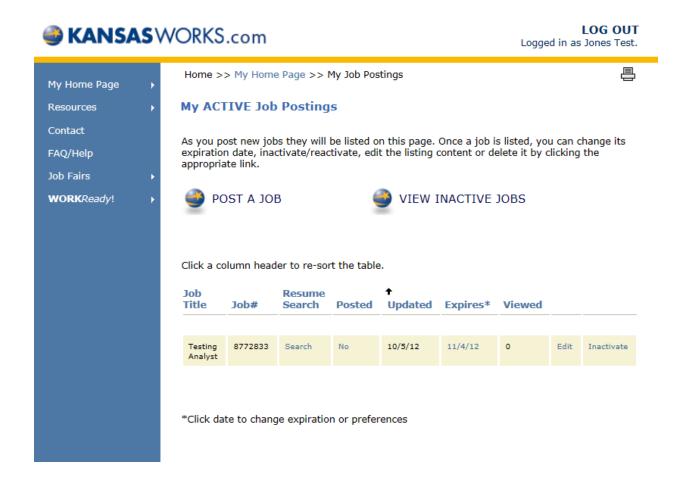

Click on "Search" on the job order you would like to search resumes for. Repeat instructions from #1 on general resume search.

# **JOB FAIRS:**

Employers have the option to announce job fairs on **KANSAS**WORKS. Requests for these postings should be sent to the Technical Assistance Box at technicalassistance@kansascommerce.com. However, to view job fairs, simply click on the Home Page> Job Fairs fly out menu, select the area and then the job fair you would like to view.

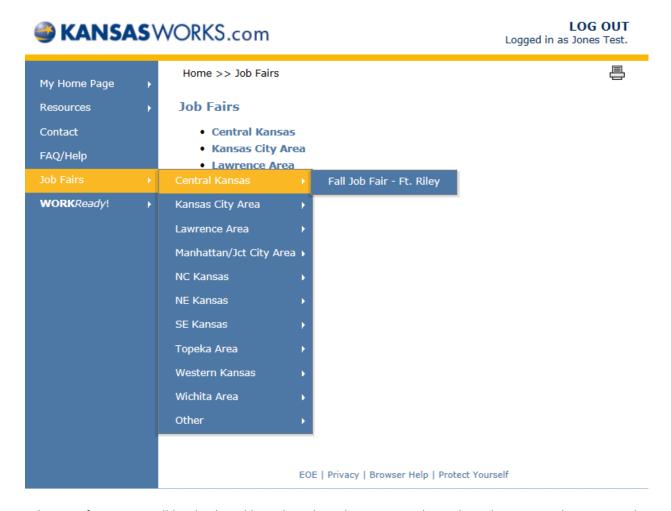

Job Fair information will be displayed based on the submission to the technical assistance box. Example below:

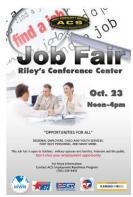